# So prüfen Sie Ihre Internet-Geschwindigkeit mit dem Breitbandtest der KomMITT

Die Transparenzverordnung im Rahmen des deutschen Telekommunikationsgesetz sieht vor, dass für Anwender die Bandbreite ihrer Internetanbindung überprüfbar ist. Dazu bieten wir einen Breitbandtest unter https://kommitt.speedtestcustom.com an. In dieser Anleitung erfahren Sie, wie der Test ausgeführt wird und was zu beachten ist, damit die Messergebnisse möglichst unverfälscht ausfallen.

Die Breitbandmessung wird als Web-Anwendung direkt in Ihrem Browser ausgeführt. Die Installation zusätzlicher Software ist nicht erforderlich. Damit der Test durchgeführt werden kann, sollten Sie die neuste Version des jeweiligen Browsers nutzen, da bestimmte Techniken für die einwandfreie Lauffähigkeit der Breitbandmessung erforderlich sind. Die Messung erfolgt ausschließlich mit der durch die KomMITT zum Produkt mitgelieferten FRITZ!Box. Bitte treffen Sie vor der Durchführung der Breitbandmessung folgende Vorkehrungen:

#### FRITZ!Box

- FRITZ!Box neu starten. Hierzu den Stecker ziehen und erst nach 10 Sekunden wieder einstecken. Warten bis die FRITZ!Box wieder komplett hoch gefahren ist.
- Die WLAN-Funktion der FRITZ!Box muss deaktiviert werden (Knopf WLAN auf der Fritzbox).
- Die LAN-Ports der FRITZ!Box müssen auf Power-Mode eingestellt sein, da sie im Greenmode maximal 100 MBits/s durchlassen. Es muss ein Gigabit-LAN-Port (s.h. Geräteanleitung) verwendet werden.
- Es muss unsere mitgelieferte FRITZ!Box zum Testen eingesetzt werden.

#### Verkabelung

- Messungen müssen über ein Netzwerkkabel (LAN) durchgeführt werden (zwischen Endgerät und Fritzbox). Es sollte sich hinter der FRITZ!Box nur das Endgerät befinden (keine weiteren Router / Switches / Firewalls o.Ä.).
- Zwischen den Endgeräten (Glasfaserabschlussgerät, FRITZ!Box, PC) dürfen keine Powerline-Adapter eingesetzt sein.
- Es dürfen keine weiteren Benutzer das Internet nutzen.
- Das Netzwerkkabel muss an einem Gigabit-LAN-Port am Endgerät angeschlossen werden.

## Endgerät/PC

- Mobile Endgeräte müssen an ein Netzteil angeschlossen sein.
- Alle Anwendungen/Programme auf dem Endgerät müssen geschlossen werden.
- Der Energiesparmodus des Endgeräts muss deaktiviert sein.
- Es muss eine aktuelle Version des Browsers genutzt werden.
- Ad- oder Script-Blocker (z.B. Download Manager) müssen deaktiviert werden.

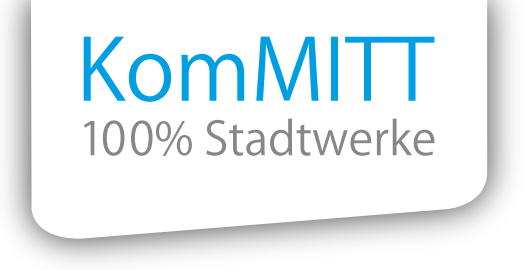

Auf der Website https://kommitt.speedtestcustom.com können Sie nun den Breitbandtest mit einem Klick auf **LOS** starten.

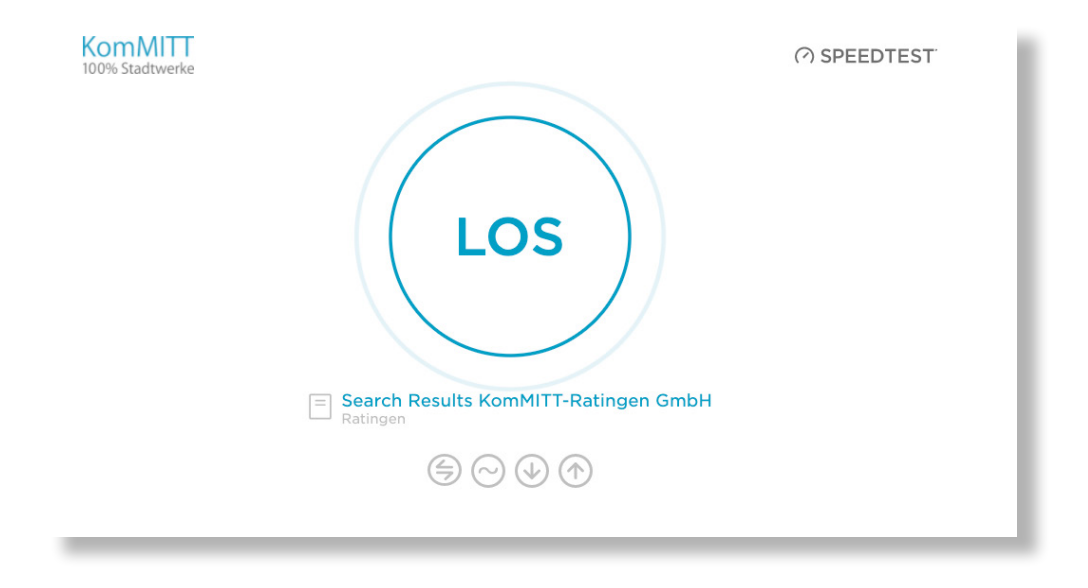

Nachdem der Test abgeschlossen ist, können Sie sich die Messergebnisse anzeigen lassen oder den Test wiederholen. Sie können die Ergebnisse auch ausdrucken, indem Sie die Druckfunktion Ihres Betriebssystems (z.B. "Drucken" an Drucker oder Drucken in eine Datei) nutzen oder indem Sie einen Bildschirmausdruck (Screenshot) anfertigen.

## Wichtiger Hinweis:

Sind die Messergebnisse aus Ihrer Sicht unzureichend, führen Sie bitte mindestens 20 Messungen durch.

- Es müssen mindestens 20 Messungen erfolgen.
- Die Messungen müssen an mindestens zwei unterschiedlichen Tagen vorgenommen werden.
- Die Messungen sollen sich im gleichen Umfang auf die beiden Tage verteilen, sodass mindestens 10 Messungen an einem Tag erfolgen.
- Die Messungen sind mit LAN-Verbindung vorzunehmen.
- Darüber hinaus sollen die Empfehlungen der Bundesnetzagentur zur Durchführung der Messung beachtet werden.

Dies dient dazu, eine möglichst große Objektivität des Tests zu gewährleisten.

Bitte dokumentieren Sie die jeweiligen Ergebnisse mittels Ausdruck oder Screenshot (s.o.) und lassen Sie die Ergebnisse unserem Kundenservice zukommen. Kontaktmöglichkeiten finden Sie unter https://kommitt.de/privatkunde/kontakt.